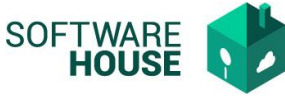

## **Manual Parametrización Terceros verificadores de Rp´s**

Funcionalidad para parametrizar los diferente Roles que harán parte del proceso de comisiones

Ruta: Control comisiones → Menú →Parametrización Control Comisiones→Parámetros de comisiones→Verificador SIIF

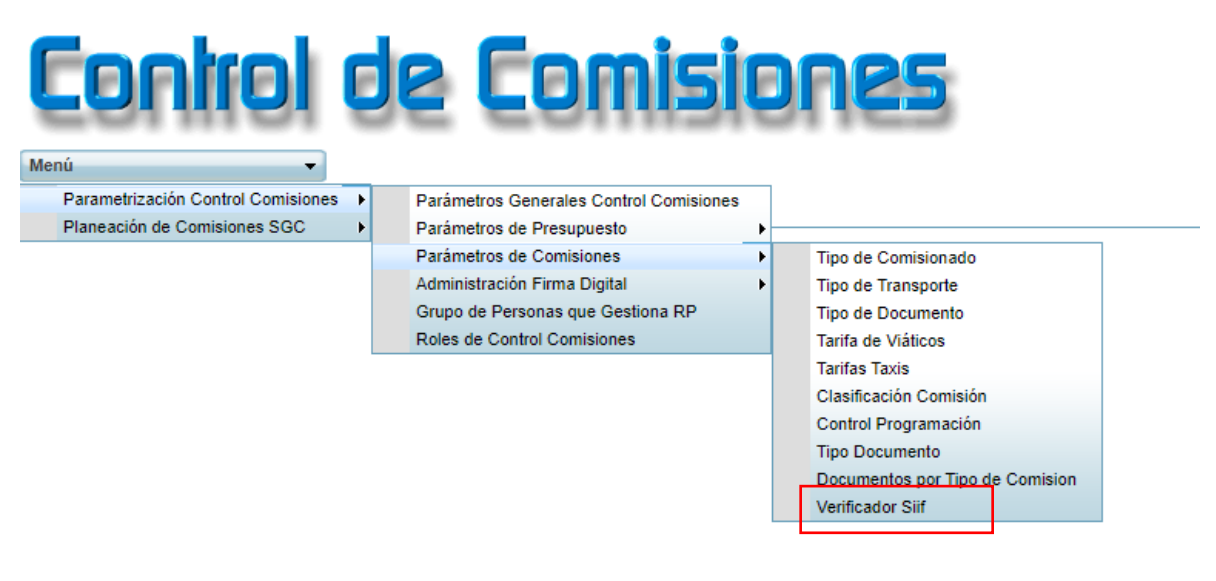

El sistema le habilitara la siguiente pantalla

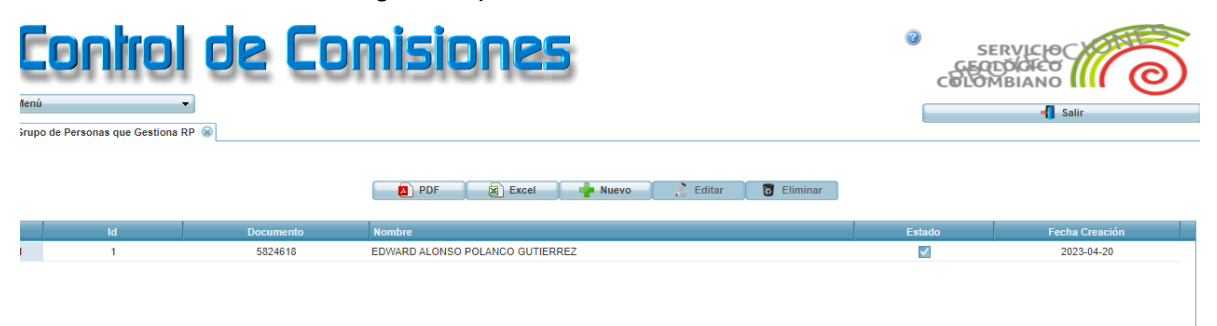

Funciones:

**Botón Excel y PDF:** Permite consultar la información de la pantalla en sus diferentes servicios.

**Botón Nuevo:** Permite realizar la creación de un nuevo registro. **Botón Editar:** Permite editar los datos del registro. **Eliminar:** Permite eliminar el registro.

**Formulario Nuevo**

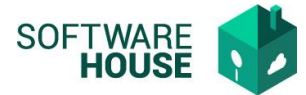

- **Gestor RP:** Campo para buscar y seleccionar tercero por número de documento o nombre.
- **Estado:** Campo para indicar estado ACTIVO o INACTIVO del registro.

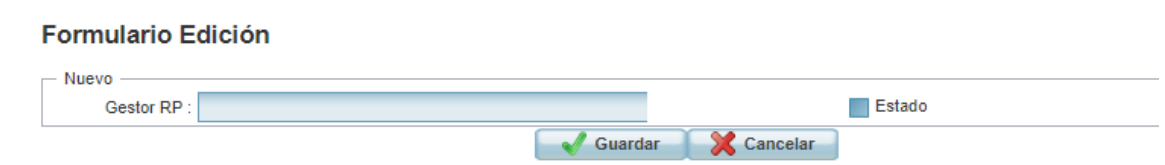